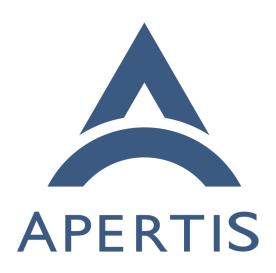

Apertis Toolchain

## Contents

## 2 Usage of the toolchain

- 3 The Apertis Toolchain provides a build environment to build Apertis for a for-
- eign architecture from an operating system that is not Apertis.
- 5 The toolchain is intended for cross-compilation, targeting architectures that
- 6 don't match the CPU architecture of the build host (for instance, building
- <sup>7</sup> ARM64 binaries from a Intel-based host). Currently Apertis provides toolchain
- s for two architectures:

10

- 32 bits ARM (armhf)
- 64 bits ARM (AArch64)
- It is meant to be used by teams that want to keep their development tools such as their preferred editor.
- The toolchain only provides a compiler and minimal libraries to build code.
- The main supported language is C, but C++ is also supported. The toolchain
- provides a debugger with multiarch support for debugging foreign binaries. To
- build binaries using other libraries, either those libraries have to be built with
- the toolchain, or the developer can use a sysroot containing the libraries.
- 18 Sysroots are file system trees specifically meant for cross-compilation and remote
- debugging targeting a specific release image.
- 20 See Sysroots and devroots<sup>1</sup> for more information.

## $_{\scriptscriptstyle 21}$ Usage of the toolchain

- The toolchain for AArch64 and armhf can be downloaded on the Apertis release site<sup>2</sup>.
- We recommend following the guidance on product development on Apertis<sup>3</sup> when picking which release to use.
- To extract the toolchain for AArch64 use the following commands:
- 27 \$ wget https://images.apertis.org/release/v2020/v2020.2/toolchain/apertis-
- aarch64-linux-gnu-toolchain.tar.xz
- 29 \$ xz -d apertis-aarch64-linux-gnu-toolchain.tar.xz
- 30 \$ tar xf apertis-aarch64-linux-gnu-toolchain.tar
- 31 \$ cd apertis-aarch64-linux-gnu-toolchain/
- Download and extract a sysroot. Ignore errors related to mknod. Be careful about the extraction of the sysroot. There is no directory prepended to the

<sup>&</sup>lt;sup>1</sup>https://em.pages.apertis.org/apertis-website/architecture/sysroots-and-devroots/

<sup>&</sup>lt;sup>2</sup>https://images.apertis.org/release

<sup>&</sup>lt;sup>3</sup>https://em.pages.apertis.org/apertis-website/policies/release-flow/#guidelines-for-product-development-on-top-of-apertis-and-its-direct-downstreams

- extraction path of the sysroot archive. It can become problematic if extracted
- in the HOME directory. Make sure to create a work directory and change to it
- 36 before extraction.
- 37 \$ wget https://images.apertis.org/release/v2020/v2020.2/arm64/sysroot/sysroot-
- 38 apertis-v2020-arm64-v2020.2.tar.gz
- 39 mkdir ~/sysroot/
- 40 tar xf sysroot-apertis-v2020-arm64-v2020.2.tar.gz -C ~/sysroot/ --
- 41 exclude=./dev
- Retrieve the project to build:
- 43 git clone git@gitlab.apertis.org:tests/bluez-phone-tester.git
- 44 From there, the steps are project dependent. Not all projects support cross
- 45 compilation setup. It can usually be encompassed using environment variables.
- 46 \$ ./autogen.sh
- 47 \$ CC=~/apertis-aarch64-linux-gnu-toolchain/usr/bin/aarch64-linux-gnu-gcc-
- 48 8 PKG\_CONFIG\_SYSROOT\_DIR=~/sysroot PKG\_CONFIG\_PATH=~/sysroot/usr/lib/aarch64-
- 49 linux-gnu/pkgconfig/ ./configure --host aarch64-linux-gnu
- 50 \$ make CFLAGS="-I ~/sysroot/usr/include" LDFLAGS="-L~/sysroot/usr/lib/aarch64-
- 51 linux-gnu -L~/apertis-aarch64-linux-gnu-toolchain/usr/lib/../.. -L~/sysroot/usr/aarch64-
- 52 linux-gnu/lib/ --sysroot=~/sysroot"
- \$ file bluez-phone-tester
- bluez-phone-tester: ELF 64-bit LSB executable, ARM aarch64, version 1 (SYSV), dynamically linked, interpreter / linux-aarch64.so.1, for GNU/Linux 3.7.0, BuildID[sha1]=ca3fb7801ab26632208a6def82ac1dcf5cb40d10, not stripped
- This project did not require specific dependencies, everything needed was in the
- 57 sysroot. The sysroot are meant to be self sufficient for building the Apertis
- projects. If a new dependency is needed in the sysroot, the recipe should be
- 59 modified. It is explicitly discouraged to install dependencies using different
- $_{60}$  means because there should not be absolute symbolic links in the sysroot since
- they would not be pointing to the sysroot root folder. This has the potential to
- damage the system.